# Franklin®

## *Advanced Global Translator*

#### **Guide de l'utilisateur** www.franklin.com/eu

## **Accord de Licence (Applicable seulement en dehors de l'UE et en Suisse)**

LIRE CET ACCORD DE LICENCE AVANT D'UTILISER L'OUTIL DE RÉFÉRENCE ÉLECTRONIQUE. L'UTILISATION DE L'OUTIL DE RÉFÉRENCE ÉLECTRONIQUE IMPLIQUE L'ACCEPTATION DES TERMES DE CETTE LICENCE. SI VOUS N'ÊTES PAS D'ACCORD AVEC CES TERMES, VOUS POUVEZ RENVOYER CE PACKAGE AVEC SA PREUVE D'ACHAT AU VENDEUR CHEZ QUI VOUS AVEZ ACHETÉ L'OUTIL DE RÉFÉRÉNCE ÉLECTRONIQUE ET VOTRE ACHAT SERA REMBOURSÉ. OUTIL DE RÉFÉRENCE ÉLECTRONIQUE signifie le produit logiciel et la documentation se trouvant dans ce package et FRANKLIN désigne Franklin Electronic Publishers, Inc.

#### **Licence d'utilisation limitée**

Tous les droits mentionnés dans l'OUTIL DE RÉFÉRENCE ÉLECTRONIQUE demeurent la propriété de FRANKLIN. Par cet achat, FRANKLIN vous accorde personnellement et de façon non exclusive l'autorisation d'utiliser cet OUTIL DE RÉFÉRENCE ÉLECTRONIQUE. Vous ne pourrez faire aucune copie de L'OUTIL DE RÉFÉRENCE ÉLECTRONIQUE ou des données ci-incluses au moment de l'achat, que ce soit sous forme électronique ou imprimée. De telles copies seraient en violation des lois sur les droits d'auteur. En outre, vous ne devrez modifier, adapter,

désassembler, décompiler, traduire, créer des ouvrages dérivés, ou en aucune façon faire de l'ingénierie inverse de cet OUTIL DE RÉFÉRENCE ÉLECTRONIQUE. Vous ne devrez exporter ou réexporter, directement ou indirectement cet OUTIL DE RÉFÉRENCE ÉLECTRONIQUE sans vous conformer aux règles gouvernementales en vigueur. L'OUTIL DE RÉFÉRENCE ÉLECTRONIQUE contient des des informations confidentielles et privées de Franklin pour lesquelles vous acceptez de prendre des mesures de protection contre des divulgations ou utilisations non autorisées. Cette licence est en vigueur jusqu'à ce que Franklin y mette fin. Cette licence s'achève immédiatement sans préavis de la part de FRANKLIN si vous ne vous conformez pas à toute clause de cette licence.

Veuillez lire les avertissements suivants concernant la sécurité ainsi que les précautions à prendre avant d'utiliser votre appareil. **Remarque** : Au cas où cet appareil serait utilisé par de jeunes enfants, ce Guide de l'utilisateur doit leur être lu par un adulte et leur utilisation de l'appareil doit être surveillée. Ne pas s'y conformer peut provoquer des blessures.

#### **Introduction**

Votre *Advanced Global Translator* TWE-470 Franklin est un traducteur de poche complet en 10 langues. Les fonctionnalités principales comprennent :

- • Accès immédiat à des milliers de phrases les plus communément utilisées en voyage.
- • Les traductions en allemand, anglais, espagnol, français, hongrois, italien, polonais,
- russe, tchèque et turc incluent les inflexions. • Un répertoire personnel portable avec un
- cryptage par mot de passe pour enregistrer des noms et des numéros de téléphone.
- • Une calculatrice pratique, des convertisseurs de devises et d'unités de mesure ainsi que
- des horloges locale et internationale. • Correction orthographique phonétique automatique.
- • Une diversité de jeux amusants pour améliorer votre apprentissage : essayez *Quiz*, *Chance*, *Le Pendu*, *Clavier Champion* ou *Challenge Mémoire*.

#### **Précautions concernant les piles**

Votre TWE-470 est alimenté par une pile CR-2032.

- Les piles non rechargeables ne doivent pas être rechargées. Ne jamais recharger les piles fournies avec l'appareil.
- • Les piles rechargeables doivent être retirées de l'appareil avant d'être rechargées.
- • Le rechargement des piles ne peut être effectué que sous la surveillance d'une personne adulte.
- • Ne pas mélanger des piles neuves avec des piles usagées.
- • Seules des piles de même type ou de type équivalent recommandé peuvent être utilisées.
- • Les bornes d'alimentation ne doivent pas être court-circuitées.
- • Ne pas exposer directement les piles à la chaleur ou essayer de les démonter. Suivre les instructions du fabricant concernant l'utilisation des piles.
- • Toujours retirer une pile faible ou vide de l'appareil.
- • Pour éviter les dégâts causés par un écoulement du liquide des piles, remplacer la ou les piles tous les deux ans sans tenir compte du nombre de fois où l'appareil a été utilisé durant ce laps de temps.
- En cas de fuite d'une pile, l'appareil pourrait être endommagé. Nettoyer immédiatement le compartiment des piles en évitant le contact avec la peau.
- • Garder les piles hors de portée des jeunes enfants. En cas d'ingestion, consulter immédiatement un médecin.

#### **Entretien**

Votre appareil est conçu pour être léger, compact et résistant. Cependant, c'est un appareil électronique qui doit être manipulé avec soin. Exercer une pression inutile sur l'appareil ou le cogner contre d'autres objets peut l'endommager. Afin d'éviter tout dommage à votre appareil, veuillez :

- • Garder le couvercle fermé lorsque vous ne l'utilisez pas. Cela évitera de casser, rayer ou déformer l'écran.
- • Ne pas laisser tomber, écraser, tordre ou exercer une pression excessive sur l'appareil.
- • Ne pas exposer votre appareil à l'humidité, à une chaleur extrême ou prolongée, au froid ou à d'autres conditions défavorables. Éviter de l'entreposer dans un endroit trempé, humide ou mouillé. Il n'est pas étanche.
- • Nettoyer l'appareil en vaporisant un nettoyant doux pour vitres sur un chiffon et en essuyant la surface. Ne pas vaporiser directement de liquides sur votre appareil.
- • S'il arrivait que le verre de l'écran de l'appareil soit brisé, le jeter proprement en évitant tout contact avec votre peau, et laver ensuite vos mains immédiatement.
- • Veuillez tenir les protections de l'écran et les sacs en plastique hors de portée de bébés et d'enfants afin d'éviter tout danger de suffocation.

#### **Mise en route**

Votre TWE-470 est alimenté par une pile CR-2032 de 3 volts. Avant d'utiliser l'appareil, tirer doucement sur l'onglet d'isolation de la pile pour le retirer. Utiliser un trombone pour appuyer doucement sur le bouton RÉINITIALISER (RESET) au dos de l'appareil. Voir « Réinitialisation de votre TWE-470 » pour plus de détails.

**Avertissement !** Appuyer trop fortement sur le bouton RÉINITIALISER (RESET) peut désactiver définitivement votre appareil.

**TWE-470**

## **Informations**

La première fois que vous utilisez ce traducteur, il vous sera demandé de définir la langue de message. La langue de message est utilisée pour les instructions à l'écran et les éléments de menu.

Appuyer sur la lettre correspondant à la langue de votre choix : anglais (**E**), tchèque (**C**), français (**F**), allemand (**D**), hongrois (**M**), italien (**I**), polonais (**P**), russe (**R**), espagnol (**S**) ou turc (**T**).

#### **Langues source et cible**

La langue source est la langue dans laquelle vous entrez un mot dans l'écran de saisie du traducteur. La langue cible est la langue dans laquelle vous désirez voir la traduction. Les langues source et cible initiales sont assignées lorsque vous sélectionnez une langue de message. La langue source est la même que la langue de message. Si vous sélectionnez l'anglais comme langue de message, la langue cible est le français. Si vous sélectionnez toute autre langue de message, la langue cible est l'anglais. Pour changer les langues source et cible, suivre les étapes suivantes :

#### **1.** Appuyer sur  $\bigcirc$ .

Le menu de langue source apparaît.

- **2.** Appuyer sur ▲ ou ▼ pour sélectionner **la langue source. Appuyer sur ENTRÉE (ENTER).**
- **3.** Appuyer sur **.** Le menu de langue source apparaît.
- **4.** Appuyer sur ▲ ou ▼ pour sélectionner **la langue cible. Appuyer sur ENTRÉE (ENTER).**

## **Remplacement de la pile**

Votre TWE-470 est alimenté par une pile CR-2032. Remplacer la pile lorsque vous voyez l'indicateur de pile faible.

**Avertissement !** Si la pile se décharge complètement, ou si vous mettez plus que quelques secondes pour changer la pile, toute information saisie par un utilisateur sera effacée. Vous devriez toujours conserver des copies de sauvegarde de vos informations importantes.

- **1. Éteindre l'appareil et le retourner.**
- **2. Appuyer doucement sur le loquet du couvercle pour le libérer et retirer le couvercle.**
- **3. Enlever l'ancienne pile, à l'aide d'un trombone si nécessaire.**

**4. Installer une nouvelle pile au lithium CR-2032, avec la polarité positive vers le haut, à la place de l'ancienne pile. Important** : S'assurer que la pile est installée correctement. Une polarité

incorrecte peut endommager l'unité. **Remarque** : Ne pas retirer la mousse de protection de l'autre logement de pile. Ne pas tenter d'y installer une pile. Votre appareil ne fonctionne qu'avec une pile à l'emplacement où elle était pré-installée.

**5. Replacer le couvercle de pile.** Insérer d'abord les deux onglets puis appuyer sur le couvercle jusqu'à ce que le loquet s'enclique en place.

#### **Réinitialisation de votre appareil**

Si le clavier ne répond plus, ou si l'écran se comporte de façon erratique, effectuer une réinitialisation du système :

**1. Maintenir la touche EFFACER (CLEAR) et**  appuyer sur  $\circledcirc$ .

Si rien ne se passe, essayer l'étape 2.

- **2. Utiliser un trombone redressé pour appuyer doucement sur le bouton RÉINITIALISER (RESET) au dos de l'appareil.**
- **3. Appuyer sur la lettre correspondant à la langue de message de votre choix.**

Voir « Informations » pour plus d'informations.

Le message « Tout effacer ? O/N » s'affiche.

**Remarque** : Ce message concerne les informations saisies par l'utilisateur, pas le texte contenu dans le traducteur. Les informations saisies par l'utilisateur comprennent le répertoire et tous les paramètres que vous pouvez avoir changé.

**4. Appuyer sur N pour conserver vos informations.**

Appuyer sur **O** pour effacer vos informations.

**Avertissement !** Appuyer trop fortement sur le bouton de réinitialisation peut désactiver définitivement votre unité. En outre, réinitialiser l'unité effacera les paramètres et autres informations que vous auriez pu saisir.

## **Modification des paramètres**

Vous pouvez ajuster les paramètres de votre appareil à tout moment à l'aide des étapes ci-dessous :

- **1.** Appuyer sur **.**.
- **2.** Appuyer sur ▲ ou ▼ pour sélectionner un **élément de menu.**

*Contraste*—ajuster la luminosité de l'écran. *Informations*—changer la langue des menus, invites et messages d'aide de votre appareil.

*Caractères*—définir la taille du texte affiché.

*Arrêt*—spécifier la durée d'inactivité avant que l'appareil ne s'éteigne automatiquement. Cette fonctionnalité prolonge la durée de vie de la pile si vous oubliez d'éteindre votre appareil après utilisation.

*Démo*—voir une brève démonstration de votre appareil sur l'écran.

- **3. Appuyer sur ENTRÉE (ENTER).**
- **4.** Appuyer sur ▲ ou ▼ pour régler le **paramètre sélectionné. Appuyer sur ENTRÉE (ENTER) pour confirmer.** Ou appuyer sur **RETOUR (BACK)** pour laisser le paramètre inchangé. La démonstration s'exécute automatiquement.
- **5. Appuyer sur pour revenir à l'écran de saisie du traducteur.**

## **Guide des touches**

#### **Touches de fonction**

Allume ou éteint votre appareil. Affiche l'écran de saisie du traducteur.

 $\bigodot$ 

 $\blacksquare$ 

 $\circledast$  $\Box$ 

 $\bullet$  $\bullet$  $\bigoplus$ 

CAP

CLEAR

- Affiche le menu des phrases.
- Affiche le menu de l'organiseur pour le répertoire, la calculatrice et les convertisseurs.
- Affiche le menu de langue source.
- Affiche le menu de langue cible.

Bascule entre l'heure locale et l'heure dans le monde.

 $\bigcirc$ Affiche le menu Jeux.

> Bascule pour les majuscules et les lettres capitales.

Dans le traducteur, revient à l'écran de saisie. Dans l'écran de saisie, efface les lettres tapées. Dans la calculatrice, efface tous les calculs. Dans le convertisseur, le répertoire et les jeux, revient au menu principal.

Affiche le menu Paramètres.

Revient à l'étape précédente. Efface une lettre dans les écrans de saisie.

- Dans les menus et les entrées du traducteur, descend d'une page. Dans les écrans de saisie, insère un espace.
- ENTER<sup>2</sup> Entre un mot ou sélectionne un élément. Dans la calculatrice, effectue un calcul. Dans le répertoire, passe au champ Numéro et enregistre toute modification.
	- Dans l'écran de saisie de mot, tape un « ? » pour remplacer une lettre d'un mot. Ou appuyer sur  $\bullet$  et  $\bullet$ pour taper un «  $*$  » pour remplacer un ou plusieurs caractères. Dans un menu ou une liste d'éléments tronqués, affiche en entier l'élément sélectionné. Dans les jeux, révèle le mot et fait perdre la partie.

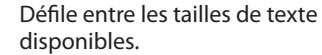

#### **Touches de direction**

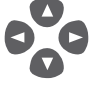

NERT

Déplace dans la direction indiquée. Utiliser ▲ ou ▼ après une lettre pour les accents, les trémas et autres signes diacritiques. Utiliser  $\triangle$  ou  $\nabla$ après un espace pour les signes de ponctuation.

- Affiche l'entrée précédente.
- Affiche l'entrée suivante.

#### **Touches de la calculatrice**

- **Q–P** Tape les chiffres. **A(1/x)** Calcule l'inverse. **S(√x)** Calcule une racine carrée.  $D(x^2)$ **)** Élève un nombre au carré. **F(%)** Calcule un pourcentage. **G(.)** Insère un point décimal. **H(+) J(-)** Additionne, soustrait, multiplie ou K(x) L(÷) divise des nombres. **Z(+/-)** Change le signe du nombre à l'écran en négatif ou positif. **X(mc)** Efface le nombre stocké en mémoire. **C(mr)** Rappelle le nombre stocké en mémoire. **V(m-)** Soustrait la valeur affichée du nombre stocké en mémoire.
- **B(m+)** Ajoute la valeur affichée au nombre stocké en mémoire.

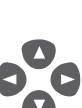

ZOOM

B BACK

SPACE

 $\left(2^{*}\right)$ 

### **Traduction de mots**

Utilisez votre appareil pour traduire des mots d'une langue source vers une langue cible. Changez les langues source et cible à tout moment (voir « Langues source et cible » pour apprendre comment le faire).

- 1. Appuyer sur **e** pour revenir à l'écran de **saisie du traducteur. La langue d'entrée est votre langue source.**
- **2. Taper un mot à rechercher.**

Si vous tapez une forme d'inflexion d'un mot (par ex. « va ») les entrées racines correspondantes sont affichées automatiquement (par ex. « aller »). Vous pouvez saisir les accents, trémas, signes diacritiques et des lettres capitales, mais ce n'est pas nécessaire pour rechercher les correspondances. Pour taper les accents, trémas et signes diacritiques, taper d'abord la lettre puis appuyer sur  $\blacktriangledown$  ou ▲ de façon répétée. Pour taper une lettre capitale, appuyer sur **MAJ (CAP)** puis sur la touche de la lettre. **Remarque** : Lors de la saisie de mots en russe, suivre l'alphabet cyrillique comme indiqué sur le clavier. Pour les touches avec des lettres multiples, appuyer sur la touche de la lettre puis sur  $\blacktriangledown$  ou  $\blacktriangle$  jusqu'à ce que la lettre que vous désirez soit affichée. Pour obtenir un signe de ponctuation, appuyer sur **ESPACE (SPACE)** puis sur ▼ ou ▲ de façon répétée jusqu'à ce que le signe de ponctuation désiré soit affiché.

**3. Appuyer sur ENTRÉE (ENTER).**

Le message « Trouvé : *n* » clignote sur l'écran, suivi par la liste de mots et/ou de phrases. *n* est le nombre total de correspondances.

**Remarque** : Si vous entrez un mot mal orthographié ou un mot qui ne se trouve pas dans ce traducteur, une liste de corrections apparaît. Sélectionner celui désiré puis appuyer sur **ENTRÉE (ENTER)**.

**4. Appuyer sur ▲ ou ▼ pour sélectionner le mot ou la phrase que vous désirez et appuyer sur ENTRÉE (ENTER) pour obtenir sa traduction.**

**Remarque** : S'il y a plus d'un écran de données, utiliser ▼ ou **ESPACE (SPACE)** pour lire.

- **5. Appuyer sur RETOUR (BACK) pour revenir à la liste.**
- **6. Appuyer sur EFFACER (CLEAR) pour débuter une nouvelle recherche.**

## **Traduction de phrases**

Les phrases communes de ce produit sont toujours énumérées dans la langue source. Suivre ces étapes pour traduire une phrase de la langue source dans la langue cible :

- **1.** Appuyer sur ...
- **2.** Appuyer sur ▲ ou ▼ pour sélectionner **une catégorie et appuyer sur ENTRÉE (ENTER).**
- **3. Appuyer sur ▲ ou ▼ pour sélectionner la phrase que vous désirez traduire.**

Vous pouvez aussi taper un mot que vous recherchez ou juste les premières lettres pour voir la première phrase débutant avec ces lettres. La liste des phrases correspondantes s'actualise avec chaque lettre tapée.

**4. Appuyer sur ENTRÉE (ENTER) pour voir la traduction.**

S'il y a plus d'un écran de données, appuyer sur ▼ ou **ESPACE (SPACE)** pour lire.

- **5. Appuyer sur RETOUR (BACK) pour revenir à la liste.**
- **6. Appuyer sur EFFACER (CLEAR) lorsque vous avez terminé.**

#### **Utilisation du répertoire**

Utiliser le répertoire pour enregistrer jusqu'à 100 noms et numéros de téléphone. Le nombre de contacts que vous pouvez enregistrer dépend du nombre total de caractères que vous avez saisis.

#### **Ajout d'un nouveau contact**

- 1. Appuyer sur **pour afficher le menu de l'organiseur.**
- **2.** *Répertoire* **est sélectionné. Appuyer sur ENTRÉE (ENTER).**
- **3. Appuyer sur ▼ pour sélectionner** *Nouvelle entrée***. Appuyer sur ENTRÉE (ENTER).**
- **4. Taper un nom puis appuyer sur ENTRÉE (ENTER).**

Les noms sont en lettres capitales et peuvent contenir jusqu'à 30 caractères, espaces compris. Les caractères accentués ne sont pas pris en charge dans le répertoire.

Pour obtenir un signe de ponctuation, appuyer d'abord sur **ESPACE (SPACE)** puis sur  $\triangle$  de façon répétée jusqu'à ce que le signe de ponctuation désiré soit affiché.

Pour supprimer un caractère, appuyer sur **RETOUR (BACK)**.

**5. Utiliser les touches chiffrées pour taper un numéro de téléphone puis appuyer sur ENTRÉE (ENTER).**

Vous ne pouvez pas taper de lettres dans un numéro de téléphone.

Pour obtenir un signe de ponctuation, appuyer d'abord sur **ESPACE (SPACE)** puis sur  $\triangle$  de façon répétée jusqu'à ce que le signe de ponctuation désiré soit affiché. **Avertissement !** Vos informations de liste téléphonique sont enregistrées de façon sûre en mémoire, tant que la pile alimente l'appareil. Toutefois, si la pile s'épuise complètement, ces informations seront perdues définitivement. Toujours conserver des copies de sauvegarde de vos informations importantes.

#### **Visualisation de la liste de contacts**

- **1. Appuyer sur @ pour afficher le menu de l'organiseur.**
- **2.** *Répertoire* **est sélectionné. Appuyer sur ENTRÉE (ENTER).**
- **3.** *Liste : n entrées* **apparaît en premier dans le menu. Appuyer sur ENTRÉE (ENTER) pour voir la liste.** *n* est le nombre d'entrées.
- **4. Pour voir une entrée de cette liste, appuyer sur ▲ ou ▼ pour la sélectionner ou taper un nom pour atteindre les entrées correspondantes.** Pour voir une entrée trop longue pour

tenir à l'écran, appuyer sur  $\bullet$ .

#### **Modifier un contact**

- **1. Appuyer sur @ pour afficher le menu de l'organiseur.**
- **2.** *Répertoire* **est sélectionné. Appuyer sur ENTRÉE (ENTER).**
- **3. Appuyer sur ▼ pour sélectionner** *Modifier entrée***. Appuyer sur ENTRÉE (ENTER).**
- **4. Appuyer sur ▲ ou ▼ pour sélectionner une entrée ou taper un nom pour atteindre les entrées correspondantes. Appuyer sur ENTRÉE (ENTER).**
- **5. Modifier le champ Nom puis appuyer sur ENTRÉE (ENTER) pour passer au champ Numéro.**

Appuyer sur **RETOUR (BACK)** pour supprimer un caractère à gauche du curseur.

#### **6. Modifier le champ Numéro et appuyer sur ENTRÉE (ENTER) pour enregistrer toutes les modifications.**

Ou appuyer sur **EFFACER (CLEAR)** pour revenir au menu Répertoire sans enregistrer vos modifications.

#### **Suppression d'un contact**

- **1. Appuyer sur @ pour afficher le menu de l'organiseur.**
- **2.** *Répertoire* **est sélectionné. Appuyer sur ENTRÉE (ENTER).**
- **3. Appuyer sur ▼ pour sélectionner** *Effacer entrée***. Appuyer sur ENTRÉE (ENTER).**
- **4. Appuyer sur ▲ ou ▼ pour sélectionner une entrée ou taper un nom pour atteindre les entrées correspondantes. Appuyer sur ENTRÉE (ENTER).**
- **5. Appuyer sur O pour supprimer l'entrée ou sur N pour annuler la suppression. Remarque** : **O** et **N** représentent « Oui » et « Non » et changent avec la langue de message sélectionnée. Par exemple, si l'anglais est la langue de message sélectionnée, les choix sont **Y** et **N**.

#### **Effacer tous les contacts**

**Avertissement !** Cette procédure efface définitivement tous les noms et numéros de votre liste téléphonique.

- **1. Appuyer sur @ pour afficher le menu de l'organiseur.**
- **2.** *Répertoire* **est sélectionné. Appuyer sur ENTRÉE (ENTER).**
- **3. Appuyer sur ▼ pour sélectionner** *Tout effacer***. Appuyer sur ENTRÉE (ENTER).**
- **4. Appuyer sur O pour supprimer toutes les entrées ou sur N pour annuler la suppression.**

#### **Utilisation d'un mot de passe**

Utiliser un mot de passe pour protéger les informations privées du répertoire. Le mot de passe est requis lorsque l'unité est allumée et dans le mode Répertoire.

**Avertissement !** Une fois que vous avez défini le mot de passe, vous devez le saisir pour accéder au répertoire pour la première fois dans une session. Toujours noter votre mot de passe et le conserver dans un lieu séparé. Si vous oubliez le mot de passe, vous devez réinitialiser l'unité pour accéder au répertoire. Voir « Réinitialisation de votre appareil ». Si l'unité ne se réinitialise pas après avoir

appuyé sur le bouton de réinitialisation, retirer la pile, attendre au moins deux minutes et la réinstaller. Pour des instructions sur la pile, consulter « Remplacement de la pile » **Avertissement !** La réinitialisation de l'unité efface toutes les informations entrées par l'utilisateur. Toujours conserver une copie écrite ou une sauvegarde de vos données.

#### **Définition d'un mot de passe**

- **1. Appuyer sur**  $\bullet$  **pour afficher le menu de l'organiseur.**
- **2.** *Répertoire* **est sélectionné. Appuyer sur ENTRÉE (ENTER).**
- **3. Appuyer sur ▼ pour sélectionner** *Mot de passe***. Appuyer sur ENTRÉE (ENTER).**
- **4. Taper un mot de passe puis appuyer sur ENTRÉE (ENTER).**

Les mots de passe peuvent comprendre 8 lettres. Vous serez invité à re-saisir votre mot de passe.

- **5. Pour vérifier la modification, saisir de nouveau votre mot de passe exactement comme vous l'avez saisi la première fois.**
- **6. Appuyer sur ENTRÉE (ENTER) pour confirmer et activer votre mot de passe.** Pour tester le mot de passe, appuyer sur  $\bigcirc$  deux fois, appuyer sur  $\bigcirc$ , sélectionner *Répertoire*, appuyer sur **ENTRÉE (ENTER)**, saisir le mot de passe et appuyer sur **ENTRÉE (ENTER)**.

Pour désactiver le mot de passe, répéter les étapes 1 à 3 ci-dessus et appuyer sur **ENTRÉE (ENTER)** à l'invite « Nouveau mot de passe ».

#### **Utilisation de la calculatrice**

#### **Effectuer un calcul de base**

- 1. Appuyer sur **pour afficher le menu de l'organiseur.**
- **2. Appuyer sur ▼ pour sélectionner** *Calculatrice***. Appuyer sur ENTRÉE (ENTER).**
- **3. Taper un nombre, jusqu'à 10 chiffres.**
- **4. Appuyer sur H(+), J(-), K(x), L(÷) pour additionner, soustraire, multiplier ou diviser.**
- **5. Taper un autre nombre**
- **6. Appuyer sur ENTRÉE (ENTER).**

#### **7. Appuyer sur EFFACER (CLEAR) pour effacer le calcul actuel.**

#### **Utilisation de la mémoire de la calculatrice**

Essayer l'équation suivante pour vous entraîner à utiliser la mémoire de la  $calculustrice (32 × 12) - (8 × 8) = 320$ 

- 1. Appuyer sur **pour afficher le menu de l'organiseur.**
- **2. Appuyer sur ▼ pour sélectionner** *Calculatrice***. Appuyer sur ENTRÉE (ENTER).**
- **3. Appuyer sur X(mc) pour effacer la mémoire de la calculatrice, si nécessaire.**
- **4. Taper** *32***, appuyer sur K(x), taper** *12* **puis appuyer sur ENTRÉE (ENTER).**
- **5. Appuyer sur B(m+) pour ajouter le résultat à la mémoire.**

**<sup>m</sup>** indique qu'un nombre est stocké dans la mémoire.

- **6. Taper** *8***, appuyer sur K(x), taper** *8* **puis appuyer sur ENTRÉE (ENTER).**
- **7. Appuyer sur V(m- pour soustraire le résultat du nombre stocké en mémoire.**
- **8. Appuyer sur C(mr) pour récupérer le nombre stocké en mémoire.** C'est 320.
- **9. Appuyer sur EFFACER (CLEAR) pour effacer la calculatrice.**

#### **Conversion des unités de mesure**

Conversion facile des poids et des mesures.

- 1. Appuyer sur **pour afficher le menu de l'organiseur.**
- **2. Appuyer sur ▼ pour sélectionner** *Conversions***. Appuyer sur ENTRÉE (ENTER).**
- **3. Appuyer sur ▲ or ▼ pour sélectionner une catégorie de conversion. Appuyer sur ENTRÉE (ENTER).**

S'il y a un sous-menu, répéter l'étape 3.

**4. Tapez un nombre à côté de l'une des unités.**

Appuyer sur ▲ ou ▼ pour vous déplacer entre les lignes. Appuyer sur **RETOUR (BACK)** pour supprimer un chiffre.

- **5. Appuyer sur ENTRÉE (ENTER) pour le convertir.**
- **6. Appuyer sur EFFACER (CLEAR) lorsque vous avez terminé.**

## **Conversion de devises**

Le convertisseur vous permet de convertir des devises.

- 1. Appuyer sur **pour afficher le menu de l'organiseur.**
- **2. Appuyer sur ▼ pour sélectionner** *Conversions***. Appuyer sur ENTRÉE (ENTER).**
- **3.** Appuyer sur ▼ pour sélectionner *Devise*. **Appuyer sur ENTRÉE (ENTER).**
- **4. Entrer un taux de change et appuyer sur ENTRÉE (ENTER).**

Le taux doit être exprimé en unités de l'autre devise par unité de la devise locale (*n* autre/1 local). Par exemple, pour convertir entre des dollars américains et des Euros, entrer un taux de change de 1,256. Cela signifie que 1,256 dollars US sont équivalent à 1 euro.

**5. Taper le montant dans la devise locale ou autre.**

Appuyer sur ou ▲ ou ▼ pour vous déplacer entre les lignes. Appuyer sur **RETOUR (BACK)** pour supprimer un chiffre.

**6. Appuyer sur ENTRÉE (ENTER) pour le convertir.**

## **Utilisation de l'horloge**

L'horloge vous permet de régler l'heure locale et de voir l'heure de 50 villes dans le monde. Vous devez régler l'heure locale avant de voir les heures dans le monde, car elles sont basées sur l'heure locale.

## **Réglage de l'heure locale**

- **1.** Appuyer sur  $\circledcirc$ . Vous voyez « Ville locale » à l'écran.
- **2. Appuyer sur S pour entrer en mode de réglage.**
- **3. Appuyer sur ENTRÉE (ENTER) pour sélectionner** *Fixer format heure***.** Appuyer sur  $\triangle$  ou  $\nabla$  pour parcourir les formats 12 et 24 heures Jour/Mois/Année. Appuyer sur **ENTRÉE (ENTER)** pour enregistrer votre sélection.
- **4. Appuyer sur pour sélectionner** *Heure d'été* **et appuyer sur ENTRÉE (ENTER).** Appuyer sur  $\triangle$  ou  $\nabla$  pour basculer entre *Heure d'été activée* ou *Heure d'été désactivée*. Appuyer sur **ENTRÉE (ENTER)** pour sélectionner votre choix.

#### **5. Appuyer sur pour sélectionner** *Fixer l'heure* **et appuyer sur ENTRÉE (ENTER).**

Appuyer sur  $\triangle$  ou  $\nabla$  jusqu'à ce que l'heure actuelle soit affichée. Appuyer sur  $\blacktriangleright$  pour passer aux minutes puis appuyer sur ou  $\Pi$  jusqu'à ce que les minutes actuelles soient affichées. Appuyer sur **ENTRÉE (ENTER)** pour définir l'heure.

**6. Appuyer sur pour sélectionner** *Fixer la date* **et appuyer sur ENTRÉE (ENTER).**

Appuyer sur  $\triangleleft$  ou  $\triangleright$  pour passer au champ suivant ou précédent. Utiliser ▲ ou ▼ pour faire défiler jusqu'au jour/mois/année actuels.

Appuyer sur **ENTRÉE (ENTER)** pour définir la date.

**7.** Appuyer sur ▼ pour sélectionner *Fixer ville locale***. Appuyer sur ENTRÉE (ENTER).**

Appuyer sur ▲ ou ▼ jusqu'à ce que votre ville locale soit affichée. Appuyez sur **ENTRÉE (ENTER)** pour la sélectionner.

**8. Appuyer sur EFFACER (CLEAR) ou sur RETOUR (BACK) pour quitter le mode de paramétrage.**

#### **Afficher les heures dans le monde**

- **1.** Appuyer sur **e** jusqu'à ce que vous **voyez « Ville mondiale ».**
- **2. Appuyer sur ▲ ou ▼ pour voir la date et l'heure pour la liste des villes disponibles.**

Vous pouvez aussi définir une ville comme la ville mondiale que vous verrez en premier lorsque vous entrez dans Heure mondiale :

- **1. Appuyer sur jusqu'à ce que vous voyez « Ville mondiale ».**
- **2. Appuyer sur S pour entrer en mode de réglage.**
- **3.** Appuyer sur ▼ pour sélectionner *Fixer ville mondiale* **et appuyer sur ENTRÉE (ENTER).**

Appuyer sur  $\triangle$  ou  $\nabla$  jusqu'à ce que la ville désirée soit affichée. Appuyez sur **ENTRÉE (ENTER)** pour la sélectionner.

**4. Appuyer sur EFFACER (CLEAR) ou sur RETOUR (BACK) pour quitter le mode de paramétrage.**

#### **Jouer**

Vous pouvez choisir entre cinq (5) jeux amusants : *Le Pendu*, *Quiz*, *Chance*, *Clavier Champion* et *Challenge Mémoire*.

## **Sélection d'un jeu**

- **1.** Appuyer sur **.**
- **2. Appuyer sur ▼ ou ▲ pour sélectionner un jeu.**
- **3. Appuyer sur ENTRÉE (ENTER).**

## **Sélection d'un niveau de jeu**

Vous pouvez sélectionner le degré de difficulté des jeux : *Débutant*, *Moyen*, *Avancé*, *Expert* et *Maître*.

- **1.** Appuyer sur  $\mathcal{D}$ .
- **2. Appuyer sur pour sélectionner** *Niveau de difficulté***. Appuyer sur ENTRÉE (ENTER).**

**Conseil** : Appuyer sur **ESPACE (SPACE)** deux fois pour sélectionner le *Niveau de difficulté* avec moins de touches.

- **3. Appuyer sur ▼ ou ▲ pour sélectionner un niveau de difficulté**
- **4. Appuyez sur ENTRÉE (ENTER) pour revenir au menu des jeux.**

## **Jouer au Pendu**

Le Pendu sélectionne un mot mystérieux et vous demande de le deviner, lettre par lettre. Les lettres du mot mystérieux sont masquées par des points d'interrogation. Le nombre de suppositions restantes est indiqué par des #.

- **1. Sélectionner le jeu de** *Pendu***.**
- **2. Taper une lettre que vous pensez être dans le mot.**

Si c'est correct, la lettre apparaît à la place du point d'interrogation. Si vous vous êtes trompé, il replace le # à l'écran et une autre partie du bonhomme apparaît.

- **3. Appuyer sur @ pour afficher le mot et terminer la partie. Ou appuyer sur MAJ (CAP) et pour révéler une lettre.**
- **4. Appuyer sur ESPACE (SPACE) pour jouer une nouvelle partie.**

## **Jouer à Chance**

Chance génère jusqu'à 10 nombres aléatoires dans une plage que vous avez définie. Essayer de définir le résultat ou les utiliser pour des tirages aléatoires ou des loteries.

**1. Sélectionner le jeu de** *Chance***.**

- **2. Entrer le nombre le plus petit de la plage. Appuyer sur**  $\blacktriangledown$ **.**
- **3. Entrer le nombre le plus grand de la plage. Appuyer sur**  $\blacktriangledown$ **.**
- **4. Entrer le nombre de générations aléatoires, jusqu'à 10 au total.**
- **5. Appuyer de façon répétitive sur ESPACE (SPACE) pour voir les nombres générés.**

## **Jouer à Clavier Champion**

Ce jeu teste votre coordination main-yeux. Pendant que des lettres courent sur l'écran, essayer de taper les lettres correspondantes en ordre séquentiel avant qu'elles ne remplissent la largeur de l'écran.

- **1. Sélectionner le jeu** *Clavier Champion***.**
- **2. Appuyer sur ENTRÉE (ENTER) pour démarrer.**
- **3. Appuyer sur la touche de la lettre que vous voyez, puis de la suivante, de gauche à droite.**

Chaque lettre correcte est retirée de la pile. Si vous laissez 20 lettres envahir l'écran, vous perdez la partie.

**4. Appuyer sur ENTRÉE (ENTER) pour jouer une autre partie.**

## **Jouer à Challenge Mémoire**

Ce jeu teste votre mémoire. Quand les mots apparaissent à l'écran, essayer de s'en rappeler dans l'ordre.

- **1. Sélectionner le jeu** *Challenge Mémoire***.**
- **2. Vous voyez le premier mot brièvement avant qu'il disparaisse. À l'invite « Écrivez le mot », taper le mot. Appuyer sur ENTRÉE (ENTER).**
- **3. Appuyer sur ESPACE (SPACE) pour continuer la partie, ajoutant un mot à la liste grandissante.** Ou appuyer sur **ENTRÉE (ENTER)** pour voir

la traduction. Appuyer sur **RETOUR (BACK)** jusqu'à ce

que vous reveniez au jeu. **4. Chaque fois que vous appuyez sur ESPACE (SPACE) pour continuer, un** 

**autre mot est brièvement affiché.** À chaque invite « Écrivez le mot », vous devez vous rappeler de taper de nouveau le premier mot, puis le second, et ainsi de suite, éprouvant votre mémoire au fur et à mesure que la liste s'allonge.

**5. Appuyer sur EFFACER (CLEAR) ou sur RETOUR (BACK) lorsque vous avez terminé.**

## **Jouer à Quiz**

Quiz teste vos capacités de traduction entre la langue source et la langue cible. Pour changer les langues du Quiz, voir « Langues source et cible ».

- **1. Sélectionner le jeu** *Quiz***.** Un mot apparaît à l'écran.
- **2. Prononcer et essayer de traduire le mot.**
- **3. Appuyer sur ENTRÉE (ENTER) pour voir la traduction.**
- **4. Appuyer sur ENTRÉE (ENTER) pour jouer une autre partie.**

## **Spécifications**

**Modèle : TWE-470** *Advanced Global Translator*

**Dimensions** : 12,3 x 15,4 x 1,7 cm **Poids** : 184,3 g **Pile** : Une (1) CR-2032 3 volts lithium

ISBN : 978-1-59074-473-4

Si vous avez un problème avec ce produit, consulter la garantie limitée. Si vous avez acheté ce produit en dehors des États-Unis, contacter le lieu d'achat pour obtenir les informations de garantie ou de réparation. ©2008-2009 Franklin Electronic Publishers, Inc. Burlington, N.J. 08016-4907 U.S.A. Tous droits réservés.

Importé dans la Communauté européenne par :

Franklin Electronic Publishers GmbH Kapellenstr. 13

85622 Feldkirchen, Allemagne

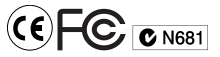

## **Recyclage et mise au rebut**

## ✓ **Mise au rebut de l'appareil**

Cet appareil doit être mis au rebut via votre système de recyclage local de produits électroniques - ne pas le mettre à la poubelle.

#### ✓ **Mise au rebut de l'emballage**

Veuillez conserver ce guide de l'utilisateur et tout le matériel d'emballage, car ils contiennent des informations importantes. En cas de mise au rebut, veuillez vous rapporter à votre système de recyclage local.

#### ✓ **Mise au rebut des piles**

Ne pas jeter les piles dans un conteneur d'ordures ménagères. Veuillez vous conformer aux réglementations locales lorsque vous jetez des piles usagées.

Cette unité peut changer de mode de fonctionnement, perdre les informations stockées dans sa mémoire, ou ne pas répondre en raison de décharges électrostatiques ou d'arcs électriques. Une utilisation normale de cette unité peut être rétablie en appuyant sur la touche de réinitialisation, en appuyant sur (a), ou en retirant et replaçant la pile.

## **NOTICE FCC**

Cet appareil est conforme avec l'article 15 des règles FCC. Son utilisation est soumise aux conditions suivantes : (1) Cet appareil ne doit pas provoquer d'interférences nuisibles, et (2) Cet appareil doit supporter toute interférence reçue, y compris les interférences pouvant provoquer un fonctionnement indésirable.

**Avertissement** : Des transformations ou modifications de cette unité non expressément approuvées par la partie responsable de la conformité peuvent entraîner l'annulation de l'autorisation d'utiliser l'équipement.

**REMARQUE** : Cet équipement a été testé et déclaré en conformité avec les limitations pour un appareil numérique de Classe B, conformément à l'article 15 des règles FCC. Ces limites sont conçues pour fournir une protection convenable contre les interférences nuisibles dans une installation résidentielle. Cet équipement génère, utilise et peut émettre des énergies de radio-fréquence et, s'il n'est pas installé et utilisé conformément aux instructions, peut provoquer des interférences nuisibles aux communications radio. Cependant il n'existe pas de garantie qu'une interférence ne puisse survenir dans une installation particulière. Si cet équipement provoque des interférences nuisibles à la réception des postes radios et téléviseurs, ce qui peut être déterminé en allumant et éteignant l'équipement, l'utilisateur est encouragé à essayer de corriger l'interférence par une ou plusieurs des mesures suivantes :

-Réorienter ou changer l'emplacement de l'antenne de réception.

-Augmenter la distance entre l'équipement et le récepteur.

-Connecter l'équipement à une prise de courant sur un circuit différent de celui auquel le récepteur est connecté.

-Consulter le vendeur ou un technicien radio/ TV expérimenté pour obtenir de l'aide. **REMARQUE** : Cette unité a été testée avec des câbles blindés sur les appareils périphériques. L'unité doit être utilisée avec des câbles blindés pour garantir la conformité.

**REMARQUE** : Le fabricant ne peut être tenu pour responsable de toute interférence radio ou TV provoquée par des modifications de cet équipement non autorisées. De telles modifications peuvent annuler l'autorité de l'utilisateur à se servir de l'équipement.

#### **Déni de garanties**

Excepté ce qui est spécifiquement stipulé par les présentes, Franklin n'assume aucune garantie d'aucune sorte, expresse ou implicite, concernant ce produit.

*Pour la garantie limitée américaine en anglais, veuillez visiter www.franklin.com/service.*

#### **Garantie limitée (UE et Suisse)**

Nonobstant le déni de garantie ci-dessus, ce produit, à l'exclusion des piles et de l'afficheur à cristaux liquides (LCD), est garanti par Franklin dépourvu de défauts de matière ou de façon pour une période de deux ans à partir de la date d'achat. Il sera réparé ou remplacé par un produit équivalent (au choix de Franklin) gratuitement pour tout défaut de façon ou de matière pendant cette période. Cette garantie exclue explicitement tout défaut du à une mauvaise utilisation, un dommage accidentel, ou une usure. Cette garantie n'affecte pas les droits statutaires du consommateur.

#### **Garantie limitée (hors des États-Unis, UE et Suisse)**

Nonobstant le déni de garantie ci-dessus, ce produit, à l'exclusion des piles et de l'afficheur à cristaux liquides (LCD), est garanti par Franklin dépourvu de défauts de matière ou de façon pour une période d'un an à partir de la date d'achat. Il sera réparé ou remplacé par un produit équivalent (au choix de Franklin) gratuitement pour tout défaut de façon ou de matière pendant cette période. Les produits achetés en dehors des États-Unis, de l'Union européenne et de la Suisse, retournés sous garantie, doivent être retournés au vendeur d'origine avec une preuve d'achat et une description de la

panne. Des frais seront appliqués à toute réparation à moins qu'une preuve d'achat valide soit fournie.

Cette garantie exclue explicitement tout défaut du à une mauvaise utilisation, un dommage accidentel, ou une usure. Cette garantie n'affecte pas les droits statutaires du consommateur.

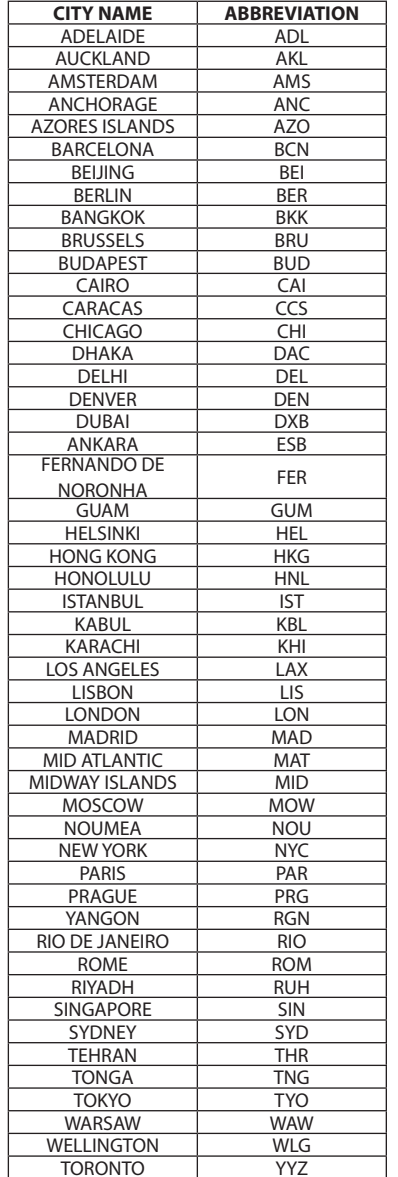

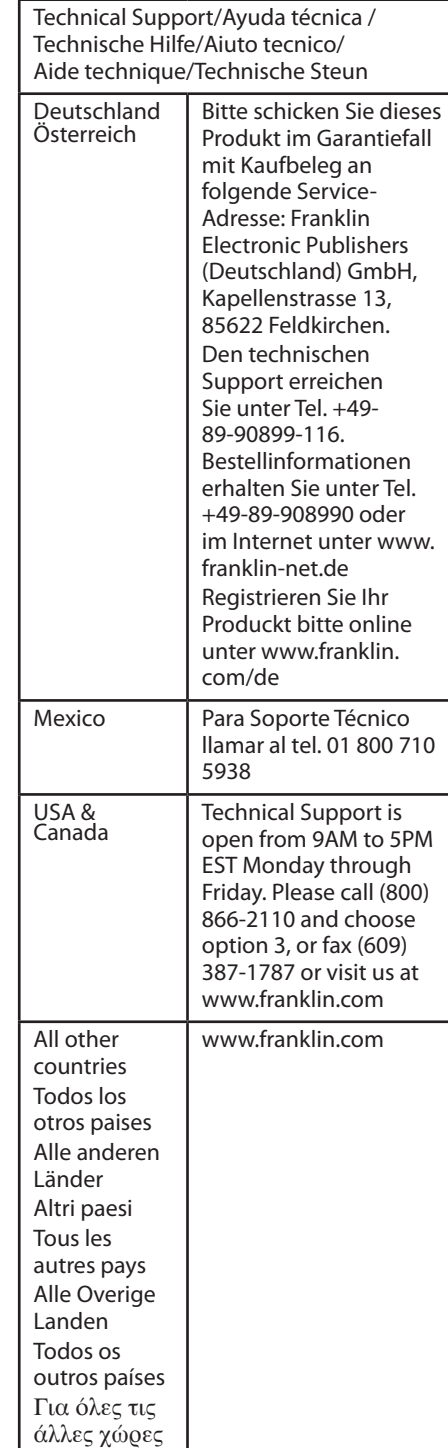